## **System Settings**

System settings are only available to users with the "Administrator" role and consist of several items accessible through the menu in the top right corner of panagenda iDNA Applications ('cog wheel' symbol).

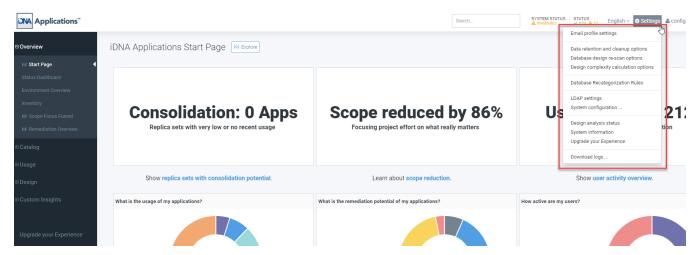

- Email profile settings: This profile will be used to send important system notifications via email.
- Data retention and cleanup options: This allows for periodic cleanup of already processed historical raw data. This purging of raw data does
  not affect the historical data used for displaying the user interface.
- Database design re-scan options: iDNA Applications automatically detects changes in database design based on database properties. It re-collects and analyzes based on these settings.
- · Design complexity calculation options: Here the factors which complexity calculation is based on can be adjusted.
- Database Recategorization rules: iDNA Applications provides the option to recategorize databases based on custom rules. Please refer to the
  article Database Recategorization for details.
- LDAP Settings: An LDAP directory can be integrated with iDNA Applications in order to allow users from a corporate directory to access iDNA Applications information. For details, please refer to the kbase article LDAP Settings.
- · System configuration: Links back to the system configuration menu. Please refer to the Setup Guide for further details.
- Design analysis status: Detailed information on design collection status per database instance and the option to rescan failed databases.
- System Information: Provides information about the version of iDNA Applications, the server (Virtual Appliance) it is running on, the browser
  currently being used to access panagenda iDNA Applications and the cache. This information can also be requested of you by support in case of
  problems.
- Upgrade your Experience: This view shows details about your iDNA Applications license and how to upgrade it.
- Download logs: Link to the administration section to download logs.

## **Next Topic:**

Using panagenda iDNA Applications: Interface Tips